# **Advanced Parameters Adjustment Instructions**

▲ Please be cautious when adjusting parameters, as any changes can affect the machine's processing accuracy.

### **Advanced Parameters Setting**

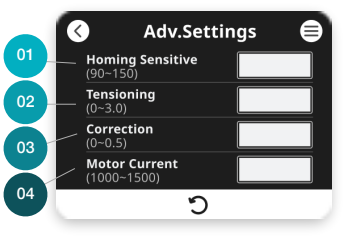

**Adjustment Step**

### **01 Homing sensitive**

The zero return sensitivity of Cubiio X is related to the fit of the machine's parts and may change over extended periods of use. A smaller value indicates that it stops when encountering greater resistance during the homing process, while a higher value is better as long as it allows stable homing. It is typically set to 100-110 at the factory, and in general, there is no need to adjust this value.

### **02 Tensioning**

Because there can be some variation in measuring the table length and installing the anchor points, we have designed this parameter for users to fine-tune the tension of the belt based on their specific circumstances. A higher numerical value means the belt is tighter, which can improve the precision of the processed dimensions. However, if it's too tight, it may exceed the motor's output limit. In general, adjusting it to 1.5-3.0 can achieve good results. If you need to set it higher than 3.0 to tighten the belt, or if the machine frequently loses steps, we recommend rechecking the table length, table angles, and anchor point installations for accuracy.

### **03 Correction**

The timing belt has elasticity, the machining coordinates may be affected when the machine encounters resistance during movement. We have designed this parameter for users to adjust the machining results according to their specific circumstances. In a wellconstructed environment, this value should be adjusted to 0.1-0.3.

## **04 Motor Current**

The default setting is 1400 mA, and it generally does not need to be changed.

- 1. Enter the value for the parameter item.
- 2. Return to the previous page and go back to the expert mode main menu.
- 3. Enter the function menu > 03 Belt Control.
- 4. Press the button on the right to loosen the belt once.
- 5. Press the button on the left to tighten the belt once.
- 6. Parameter adjustment completed.

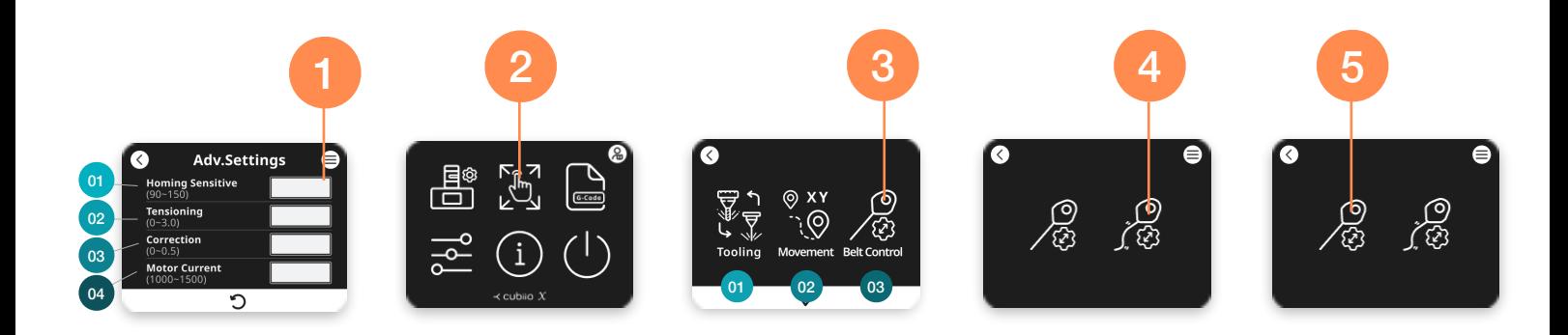

## $\prec$  cubiio X

# **進階參數調整說明**

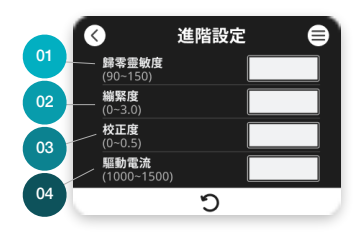

調整進階參數步驟

### 往階參數設定 ▲ 請務必小心調整參數,任一皆影響機器加工精準度

### **01 歸零靈敏度 Homing sensitive**

Cubiio X歸零靈敏度跟機器零件的配合狀態有關,長期使用後可能會有所變化,該數值越小代 表收線時阻力越大才停止,在可穩定收線的前提下該值越高越好,出廠時會調整至100~110, ⼀般不需更動此值。

### **02 繃緊度 Tensioning**

因為量測桌長及安裝錨點時多少會有誤差,所以我們設計了這個參數供使用者依實際情況微 調皮帶的鬆緊度,數字越大代表拉得越緊, 加工出來的尺寸精準度會越好,但太緊則容易超 出馬達出力極限,一般調整至1.5~3.0可達到不錯的成果,如果需調整至超過3.0皮帶才會拉 緊,或機器常常失步,則建議再次檢查桌長、桌角是否是直角,錨點安裝是否正確。

### **03 校正度 Correction**

因為時規皮帶有彈性,所以機器移動中受阻力時加工座標多少會受到影響,我們設計了這個 參數供使用者依實際情況修正加工結果, 良好建置的環境下此值應調整至0.1~0.3。

### **04 驅動電流 Motor Current**

出場設定為1400 mA, 一般不需更動此值。

### 1. 輸入想要調整個參數項目值

- 2. 返回上一頁,回到專家模式主選單
- 3. 進入功能選單 > 03 皮帶控制
- 4. 右方放鬆皮帶按鈕按一下
- 5. 左方拉緊皮帶按鈕按一下
- 6. 參數調整完成

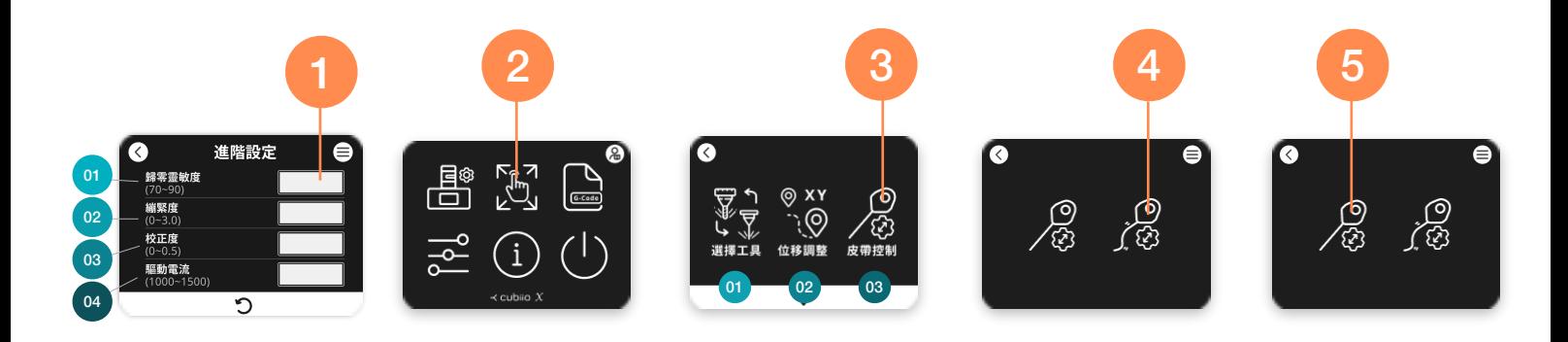